# PYTHO[N数据科学系](http://www.seuct.com/)列 课程介绍和NUMPY

#### 东南大学 学习科学研究中心 儿童发展与教育研 夏小俊

http://www.seuct.com

内容提要

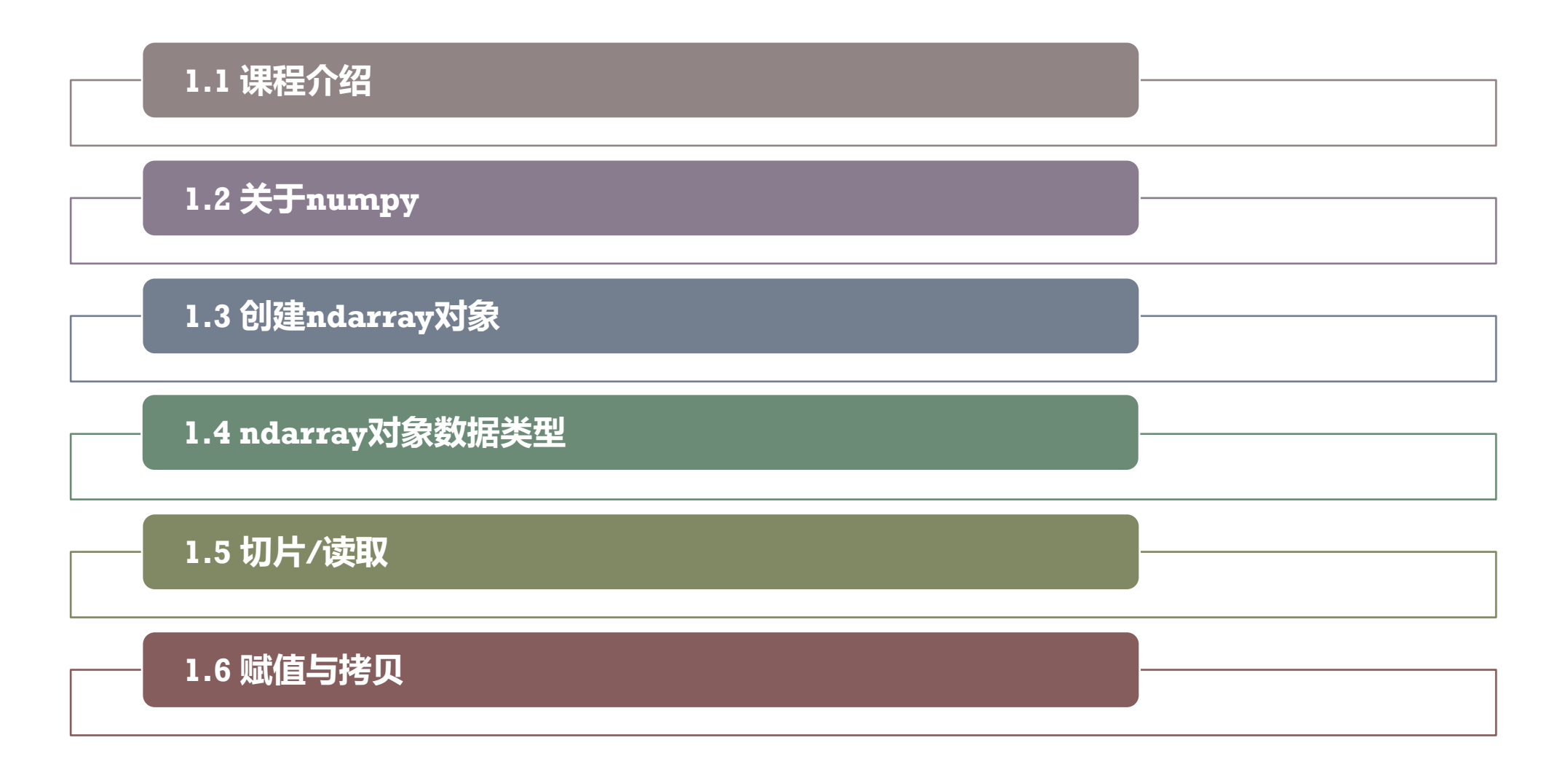

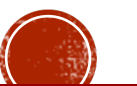

# 1.1 课程介绍

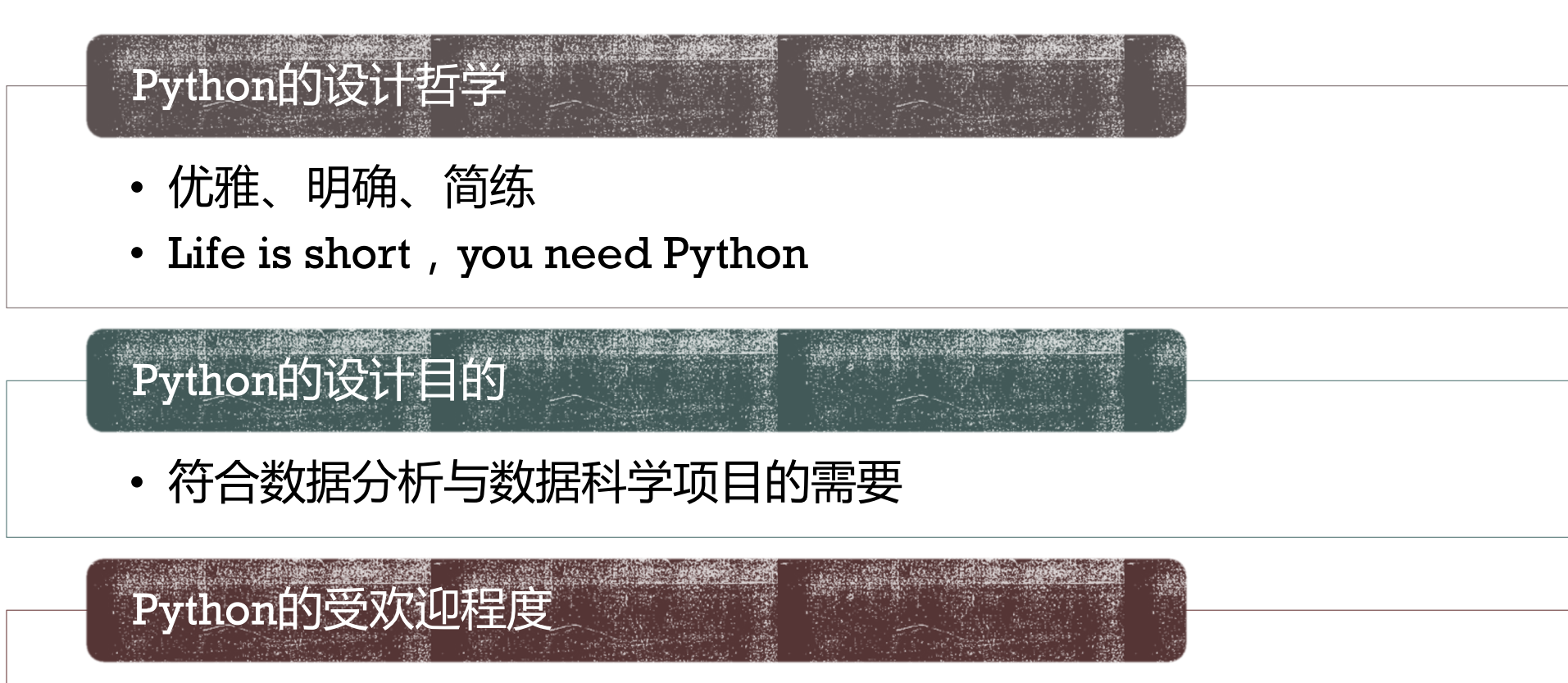

• 已成为数据分析和数据科学领域最受欢迎的语言

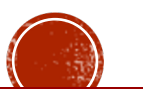

培养目标

- § 本课程以数据分析/数据科学为目的与导向,以Python语言为工具,帮助学生掌握基于Python 的数据获取、加工、可视化、统计分析等技能。
- § 课程主要内容以数据科学相关的Python语言及第三方扩展库 (numpy/pandas/matplotlib/requests等)的基础知识、思路、方法、经验和技巧,打通了 从Python到传统数据分析再到现代数据科学的完整通道。在学生已有Python编程语言的基础 之上,着重关注对学生数据科学的思维和方法培养。
- § 课程建议采用基于项目式学习(Project Based Learning)和合作式学习(CPS)的方法,以教学 或生活中的案例为引导,通过有真实性、挑战性、可行性的课题让学生在实践中持续学习,关 注学生批判性思维能力、解决问题的能力的培养。**课程实施当中,师生可以充分讨论,进行评 论、反思和修正,最终完成完善自己的项目。**

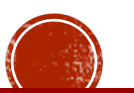

# 1.2 关于NUMPY

- NumPy 是一个 Python 包, 代表 "Numeric Python", 是一个由多维数组对象和 用于处理数组的例程集合组成的库,由Travis Oliphant等人在2005年创建。
- NumPy是Python中用于数据分析、机器学习、科学计算的重要软件包,极大地简化 了向量和矩阵的操作及处理。
- § 大量的Python数据处理包都将NumPy作为其基础架构的核心部分(例如scikit-learn、 SciPy、Pandas和tensorflow)。
- § NumPy官网 https://numpy.org/ 中文官网 https://www.numpy.org.cn

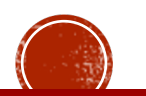

# 1.2 关于NUMPY

- 单独安装NumPy: pip install numpy 或者conda install numpy
- § 安装集成环境Anaconda,自带数据分析常用等上千个包。

#### Anaconda Installers

Windows **I** 

MacOS $\triangle$ 

Python 3.8

64-Bit Graphical Installer (466 MB)

32-Bit Graphical Installer (397 MB)

Python 3.8

64-Bit Graphical Installer (462 MB)

64-Bit Command Line Installer (454 MB)

Linux  $\Delta$ 

Python 3.8

64-Bit (x86) Installer (550 MB)

64-Bit (Power8 and Power9) Installer (290 MB)

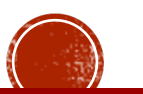

- § 数组就是有序的元素序列,Python内置的列表、元组也可以看成是数组,但类似列表 的底层实现比较复杂,存储和运算效率都比较低。
- NumPy 的大部分代码都是用 C 语言写的, 其底层算法在设计时 ( 统一的数据类型、 连续的存储方式等)就有着极优异的性能,所以使得 NumPy 比纯 Python 代码高效 得多。
- § NumPy 的三个关键知识点:数组类型的创建、数据层的索引切片、数组运算。
- § 虽然大多数的数据分析工作并不会直接操作 Numpy 对象,但是深谙面向数组的编程 方式和逻辑能力是培养数据分析思维的关键。

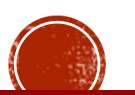

In[1]: **import numpy as np**

In[2]: **MyArray1** = np.arange(1,20) **MyArray1**

Out[2]: **array([1, 2, 3, 4, 5, 6, 7, 8, 9, 10, 11, 12, 13, 14, 15, 16, 17, 18, 19])**

In[3]: **range(1,10,2)**

Out[3]: **range(1, 10, 2)**

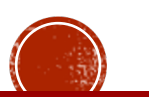

In[4]: **list(range(1,10,2))** 

Out[4]: **[1, 3, 5, 7, 9]**

Out[5]: **array([1, 3, 5, 7, 9])** In[5]: **np.arange(1,10,2)**

In[6]: **MyArray2=np.array([1,2,3,4,3,5]) MyArray2**

Out[6]: **array([1, 2, 3, 4, 3, 5])**

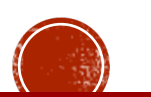

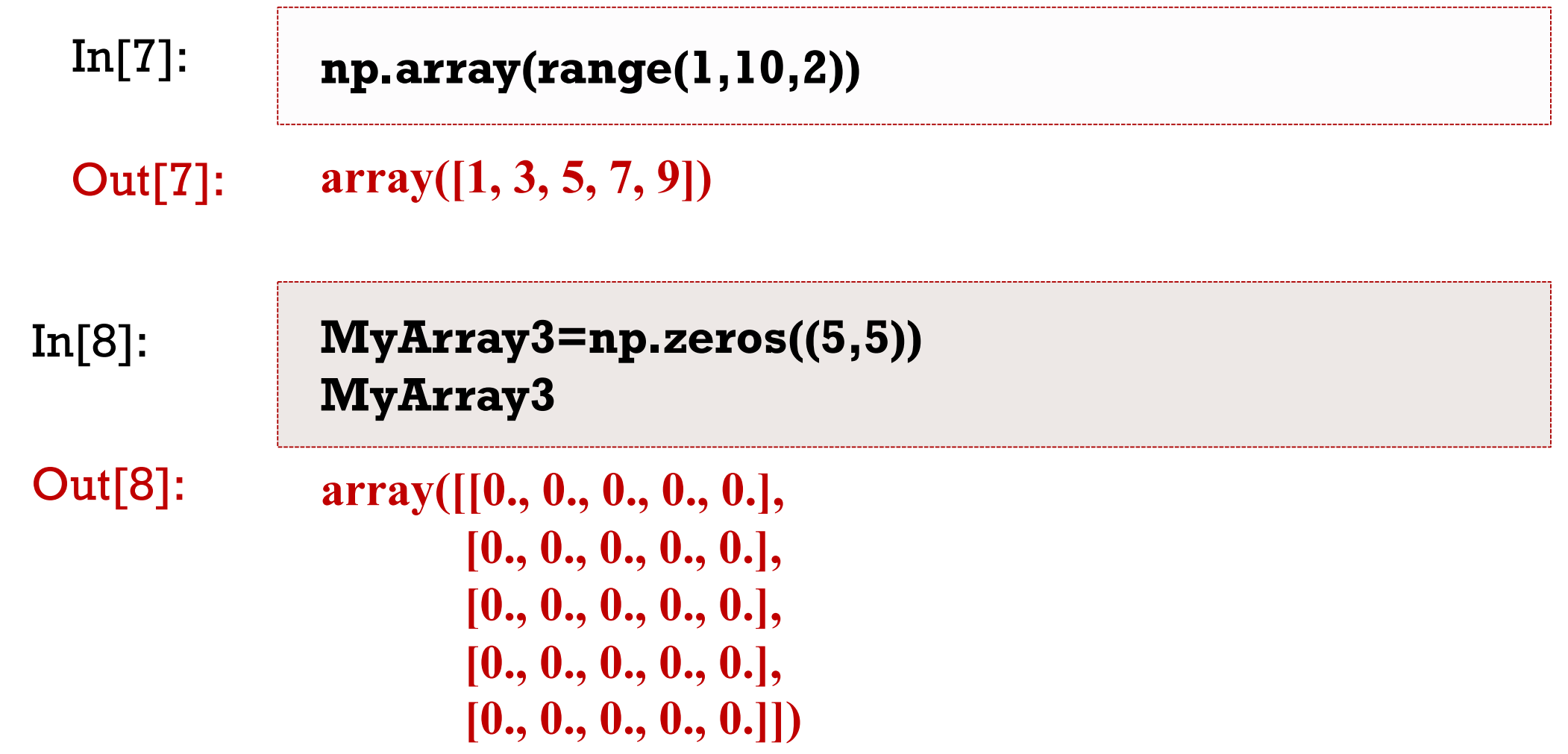

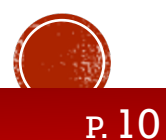

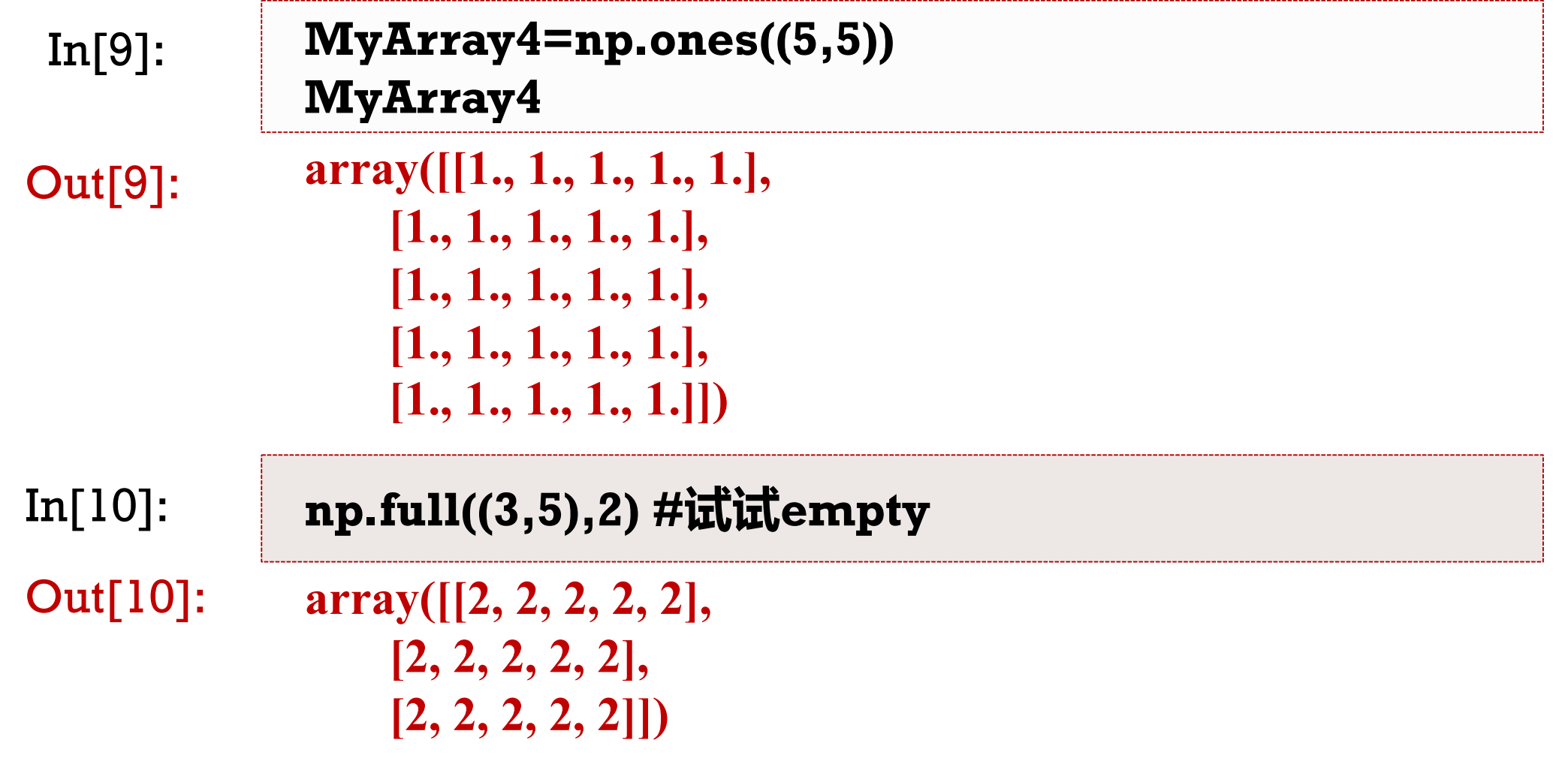

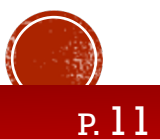

In[11]: **rand=np.random.RandomState(30)**

**MyArray5=rand.randint(0,100,[3,5]) MyArray5** 

Out[11]: **array([[37, 37, 45, 45, 12], [23, 2, 53, 17, 46], [ 3, 41, 7, 65, 49]])**

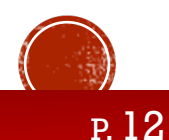

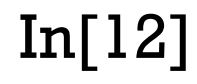

```
\mathbf{x} = \mathbf{np}.\mathbf{linspace}(10,20,5)print(x)
```

```
x = np.linspace(10,20, 5, endpoint = False) 
print(x)
```
Out[12]: **[10. 12.5 15. 17.5 20. ] [10. 12. 14. 16. 18.]**

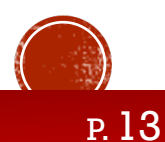

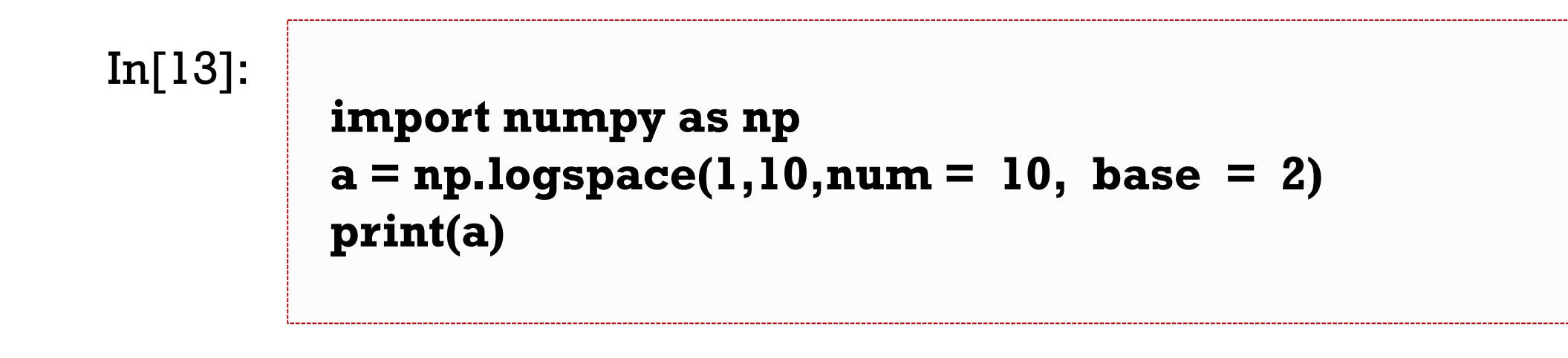

#### Out[13]: **[2. 4. 8. 16. 32. 64. 128. 256. 512. 1024.]**

 $\text{In} [14]:$  **np.eye(3)** #np.identity(3)

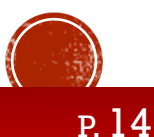

#### **asarray : asarray(a, dtype = None, order = None)** 功能:用于从序列当中创建数组

**x = [(1,2,3),(4,5,6)] a = np.asarray(x)**

**frombuffer: frombuffer(buffer, dtype = float, count = -1, offset = 0)** 功能:用于从缓冲区当中读取数据并创建数组

**fromiter:fromiter(iterable, dtype, count = -1) 功能:**从可迭代对象当中读取数据并创建数组

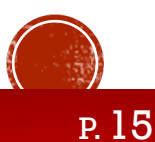

1. bool\_ 存储为一个字节的布尔值 ( 真或假 ) 2. **int\_默认整数,相当于 C 的long,通常为int32或int64** 3. intc 相当于 C 的int, 通常为int32或int64 4. intp 用于索引的整数, 相当于 C 的size\_t, 通常为int32或int64 5.  $int8 \frac{1}{7}$  ( -128 ~ 127) 6.  $int1616$   $(16 \frac{128}{3})$  ( -32768 ~ 32767 ) 7. int32 32 位整数(-2147483648 ~ 2147483647) 8. int64 64 位整数(-9223372036854775808 ~ 9223372036854775807) 9. **uint8 8 位无符号整数 (0 ~ 255)** 10. uint16 16 位无符号整数 (0~65535) 11. uint32 32 位无符号整数 (0~4294967295) 12. uint64 64 位无符号整数 (0~18446744073709551615) 13. float\_ float64的简写 14. float16 半精度浮点: 符号位, 5 位指数, 10 位尾数 15. float32 单精度浮点: 符号位, 8 位指数, 23 位尾数 16. float64 双精度浮点:符号位, 11 位指数, 52 位尾数 17. complex\_ complex128的简写 18. complex64 复数,由两个 32 位浮点表示 (实部和虚部) 19. complex128 复数,由两个 64 位浮点表示 (实部和虚部)

numpy 的数值类 型是 dtype 对象 的实例,并对应 唯一的字符,包 括 np.bool\_, np.int32, np.float32等等, 也可以用双引号 直接加类型名表 示。

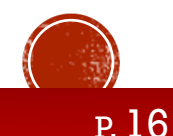

#### 每个内建类型都另有一个唯一定义它的字符代码,可以配合类型 长度(字节数)和字节序来书写,注意添加引号。

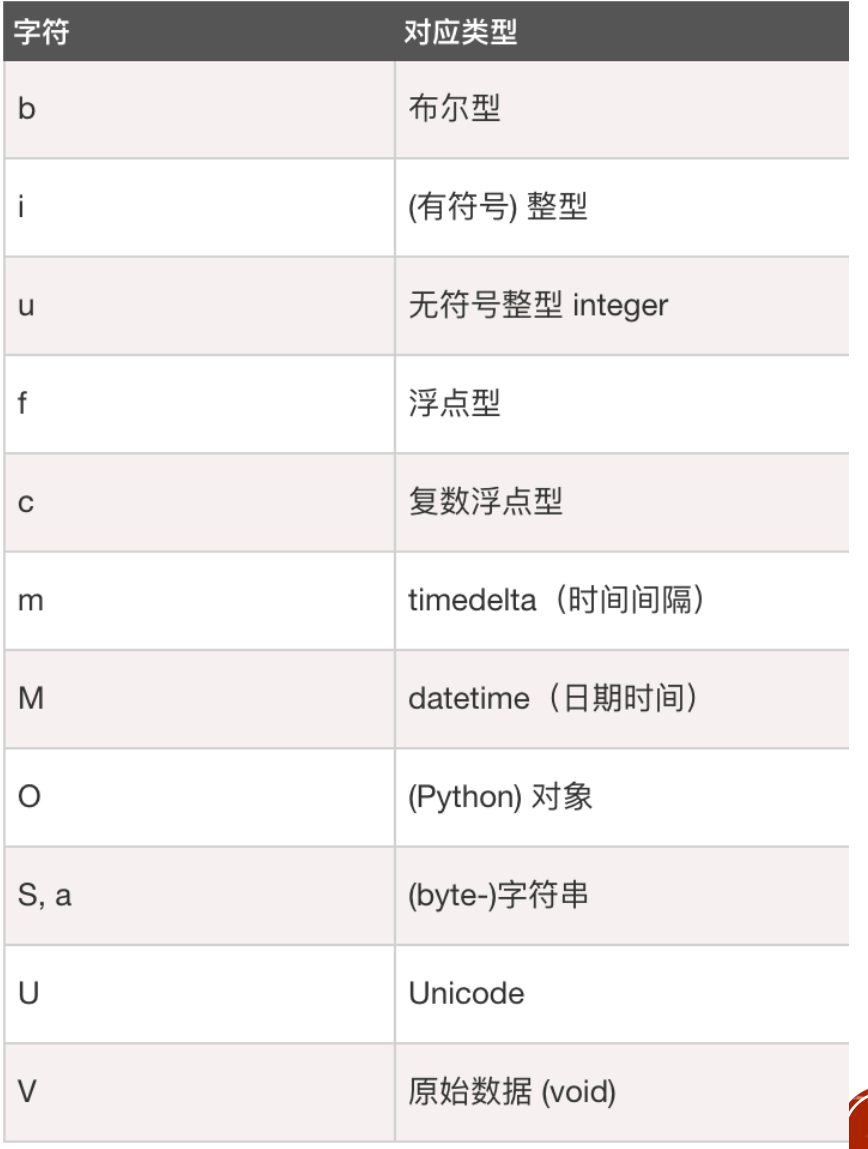

P. 17

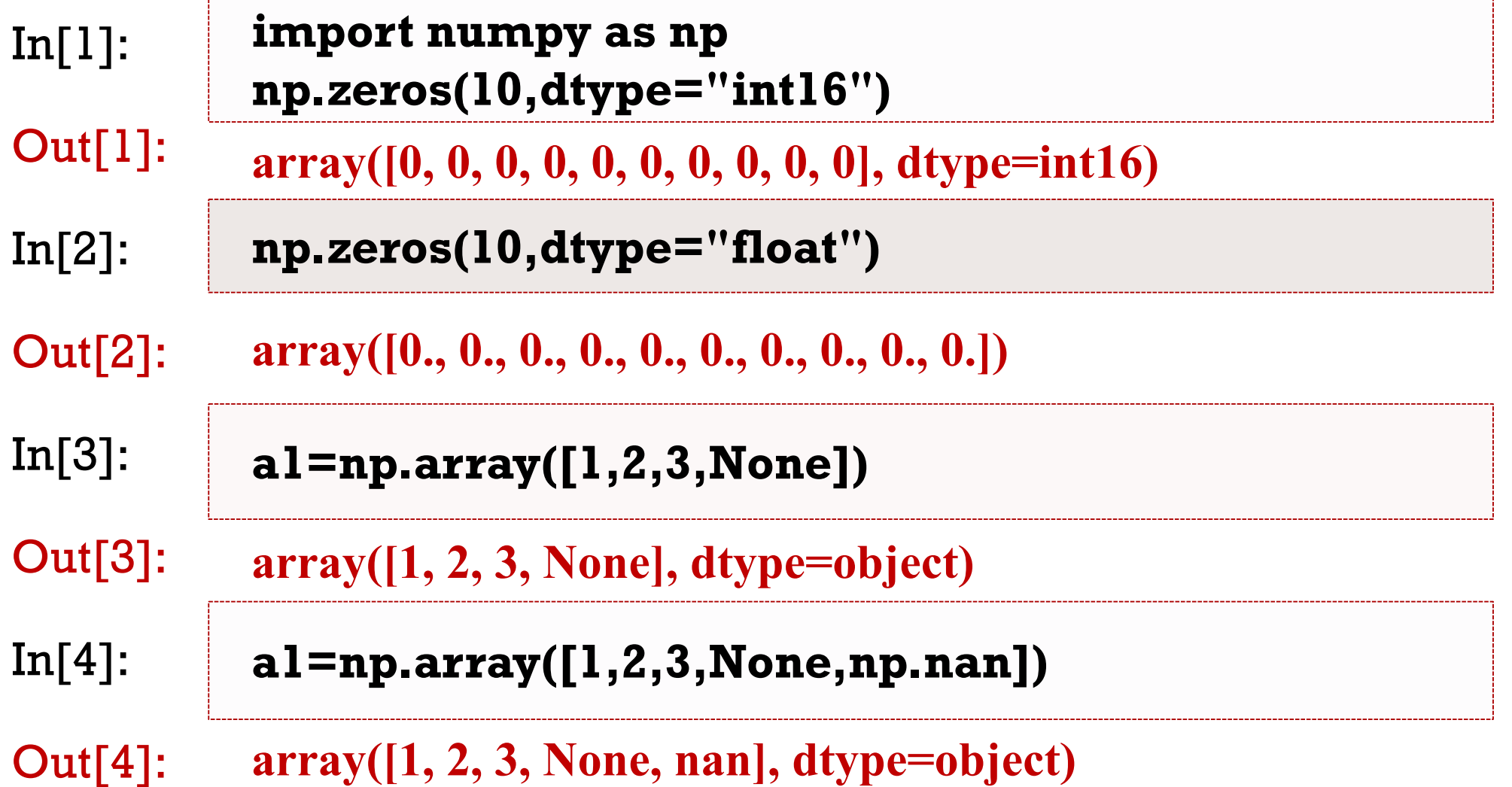

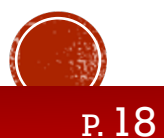

 $In[5]:$  **arr** = **np.array**([1,2,3,4,5]) **float\_arr = arr.astype(np.float64) #切忌修改dtype**

Out[5]: **array([1., 2., 3., 4., 5.])**

In[6]: **numeric\_strings = np.array(['1.2','2.3','3.2141']) numeric\_strings.astype(float)**

Out[6]: **array([1.2 , 2.3 , 3.2141])**

In[7]: **numeric\_strings = np.array([1.2,2.3,3.2141]) numeric\_strings.astype('<U6')**

Out[7]: **array(['1.2', '2.3', '3.2141'], dtype='<U6')**

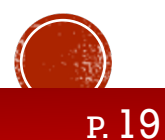

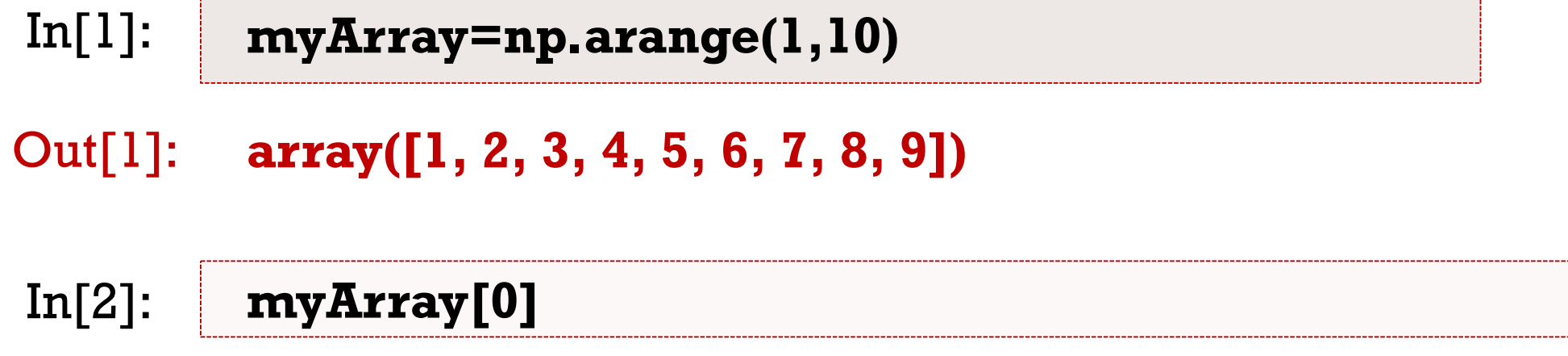

Out[2]: **1**

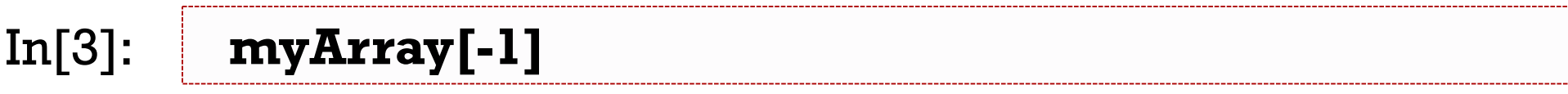

Out[3]: **9**

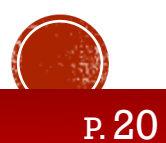

```
In[4]: import numpy as np
        myArray=np.array(range(0,10))
        print("myArray=",myArray)
        print("myArray[1:9:2]=",myArray[1:9:2]) 
        print("myArray[:9:2]=",myArray[:9:2]) 
        print("myArray[::2]=",myArray[::2]) 
        print("myArray[::]=",myArray[::]) 
        print("myArray[:8:]=",myArray[:8:]) 
        print("myArray[:8]=",myArray[0:8]) 
        print("myArray[4::]=",myArray[4::]) 
        print("myArray[9:1:-2]=",myArray[9:1:-2]) 
        print("myArray[::-2]=",myArray[::-2]) 
        print("myArray[[2,5,6]]=",myArray[[2,5,6]]) 
        print("myArray[myArray>5]=",myArray[myArray>5])
```
Out[4]: **myArray= [0 1 2 3 4 5 6 7 8 9] myArray[1:9:2]= [1 3 5 7] myArray[:9:2]= [0 2 4 6 8] myArray[::2]= [0 2 4 6 8] myArray[::]= [0 1 2 3 4 5 6 7 8 9] myArray[:8:]= [0 1 2 3 4 5 6 7] myArray[:8]= [0 1 2 3 4 5 6 7] myArray[4::]= [4 5 6 7 8 9] myArray[9:1:-2]= [9 7 5 3] myArray[::-2]= [9 7 5 3 1] myArray[[2,5,6]]= [2 5 6] #花式索引 myArray[myArray>5]= [6 7 8 9] #布尔索引**

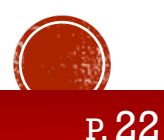

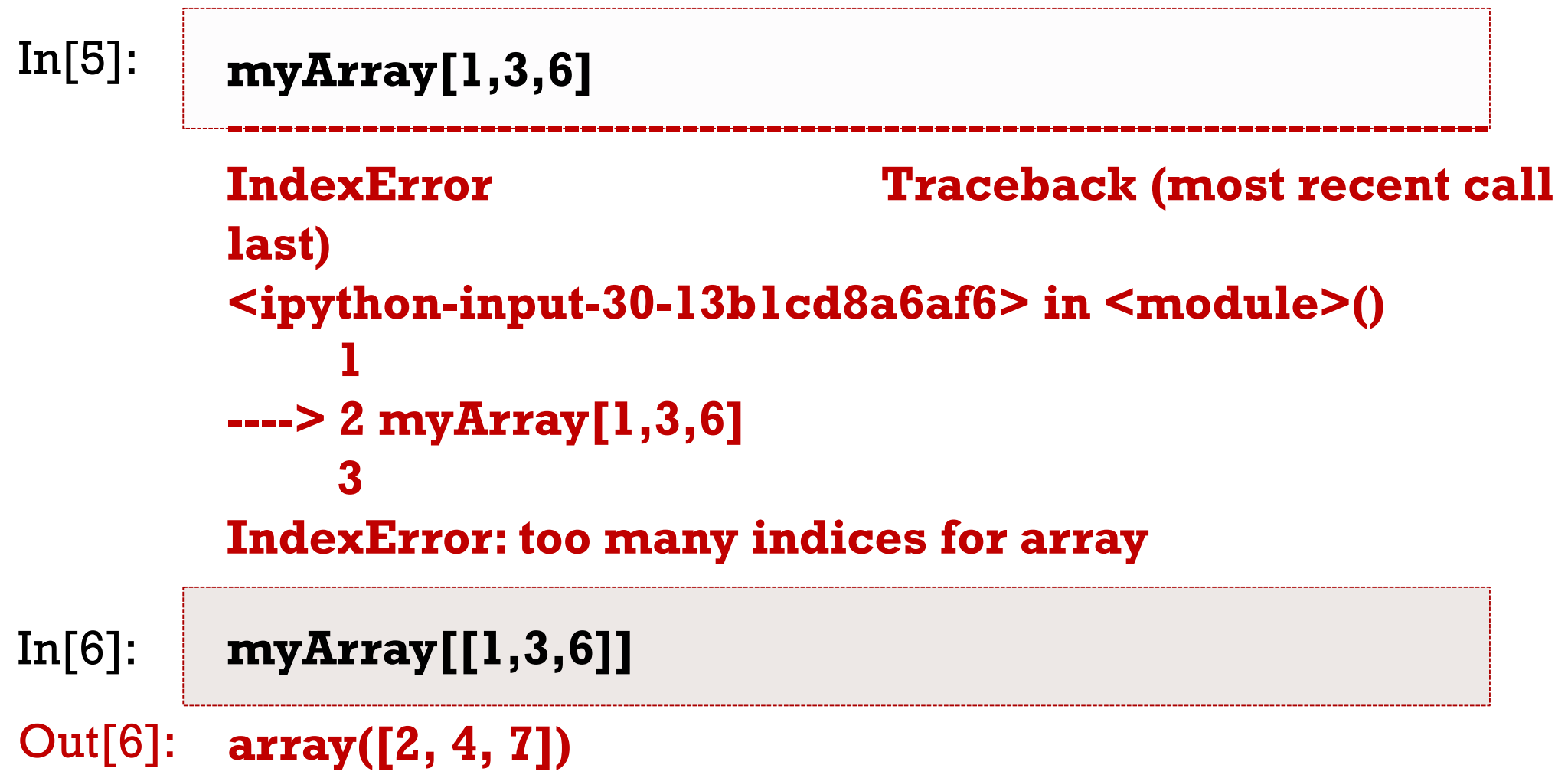

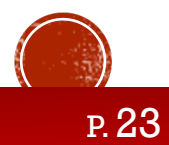

In[7]: **import numpy as np a = np.array([[1,2,3],[3,4,5],[4,5,6]]) a[...,1:3] #... Ellipsis**

#### Out[7]: **array([[2, 3], [4, 5], [5, 6]])**

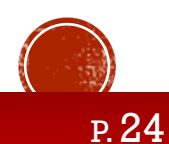

In[8]: **myArray2 = np.arange(1,21).reshape(5,4) myArray2[[2,4],3] #花式索引,还可以和:, …等结合**

Out[8]: **array([12, 20])**

 $In[9]:$  **x=[2,4] myArray2[x,3]**

Out[9]: **array([12, 20])**

In[10]: **x=[2,4];y=[0,0] myArray2[x,y] #整数数组索引**

Out[10]: **array([ 9, 17])**

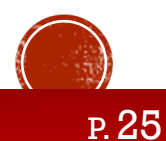

#### 1.6 赋值与拷贝

In[1]: **import numpy as np myArray1=np.array(range(0,10)) myArray2=myArray1 myArray2[1]=100 #切片和高级索引可能产生类似情况 myArray1**

Out[1]: **array([ 0, 100, 2, 3, 4, 5, 6, 7, 8, 9])**

```
Out[2]: array([0, 1, 2, 3, 4, 5, 6, 7, 8, 9])
In[2]: import numpy as np
        myArray1=np.array(range(0,10))
        myArray2=myArray1.copy()
        myArray2[1]=200 
        myArray1
```
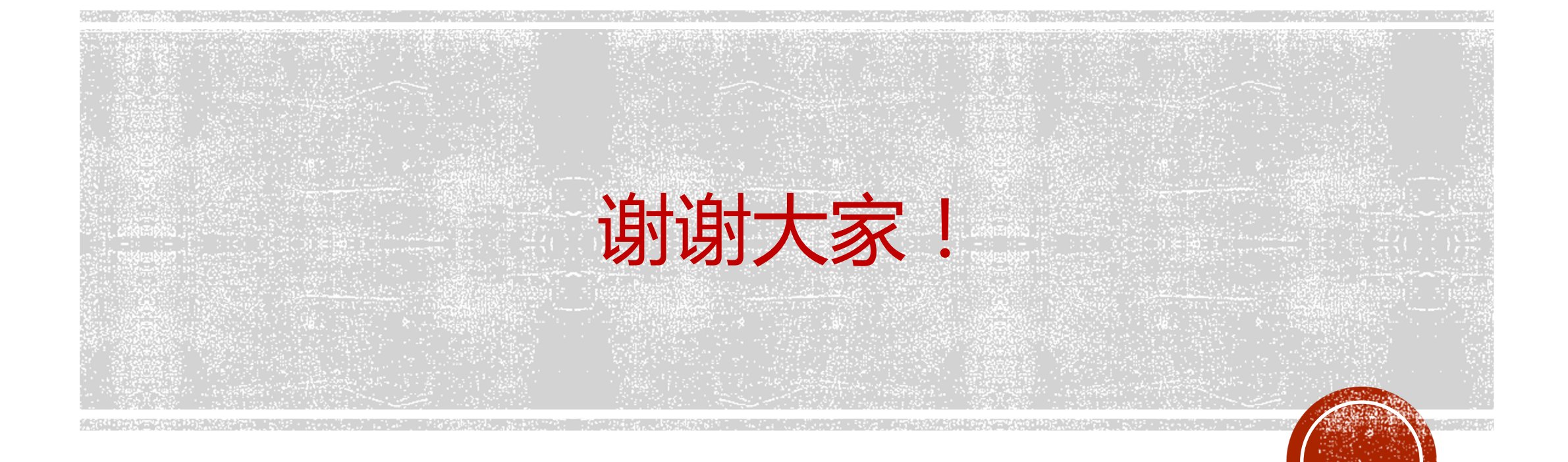